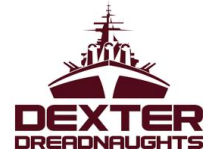

## **INSTRUCTIONS for 9th Grade: Register for 2021-2022 classes via PowerSchool!**

**1.** While on the Internet, type the following into your web address line:

## From a computer: **<https://ps.dexterschools.org/public/home.html>**

- **2.** While on the PowerSchool page, enter the following information: **Your Username:** • **Your Password:**
- **3.** Once you're logged in, **click on the "Class Registration" icon located on the left side of your page.**  On the Class Registration screen, you'll see all of the course offerings available to your grade level in the pull-down menus for each subject area.
- 4. As an 8<sup>th</sup> grader registering for freshman (9<sup>th</sup> grade) courses, PowerSchool will automatically enroll you in *English 9*, *American History 9*, and *Biology*. However, you will have to register for the following…see  $#5, #6, and #7$  below….
- **5.** Make sure that you **choose both parts (A & B) of the Math course** that your  $8<sup>th</sup>$  grade math teacher recommends for you next year.
- **6. Make sure that you select 8 electives to complete your schedule—4 for each semester. (You will have 4 core courses and 4 elective courses each semester).** For example a student's electives for 1st semester may be *Varsity Band A* and *French 1A* and his/her electives for 2nd semester would then be *Varsity Band B* and *French 1B*. If you are choosing electives such as music and/or world language that have A and B parts, you must register for **both** semesters of the course. For courses that do not have an A or B added at the end of their title, such as *Lifetime Fitness*, it means that they are only onesemester in length.
- **7.** After you have made all of your course selections (**math** plus *8 electives* + *6 alternate selections* in case you don't get your first choice electives…You MUST **scroll to the bottom of the page and SUBMIT your selections**.
- **8. PRINT** your course selections to save a copy for your records.

**COURSE DESCRIPTIONS:** Before making careful choices, it would be wise to refer to the DHS Course Descriptions which can be found at: **DexterSchools.org—Schools—Dexter High School—Academics— [Course Descriptions & Scheduling](https://dhs.dexterschools.org/academics/courses-scheduling)** 

**DEADLINE:** You may re-enter the site and alter your selections until **Monday, March 15, 2021**. At that time, the on-line registration process will come to a close. It is important to include your parents in the registration process. On a final note—**make careful choices**, as there will be few if any schedule changes in the fall.